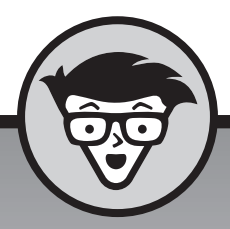

# **Statistiek met SPSS**

**Keith McCormick Jesus Salcedo Aaron Poh**

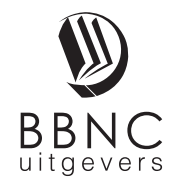

**Amersfoort, 2018**

# **Inhoud in vogelvlucht**

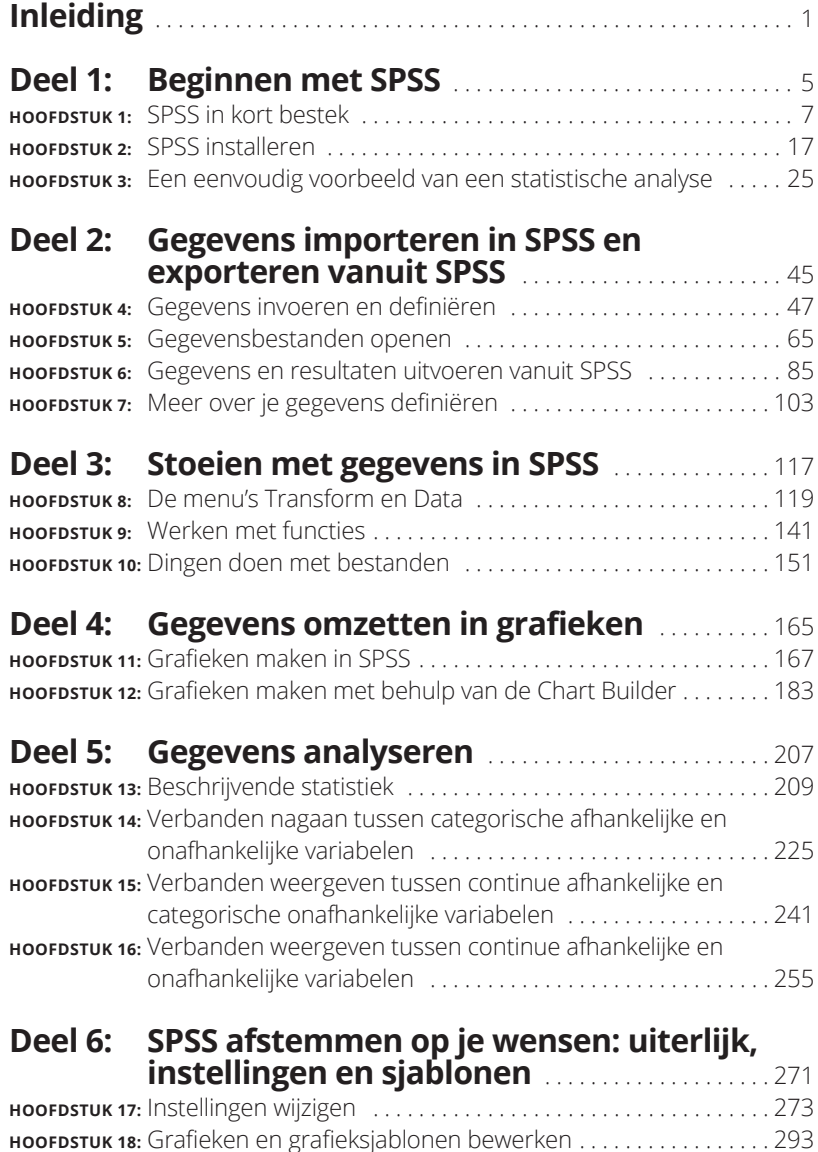

**HOOFDSTUK 19:** Tabellen bewerken . . . . . . . . . . . . . . . . . . . . . . . . . . . . . . . . . . . . 303

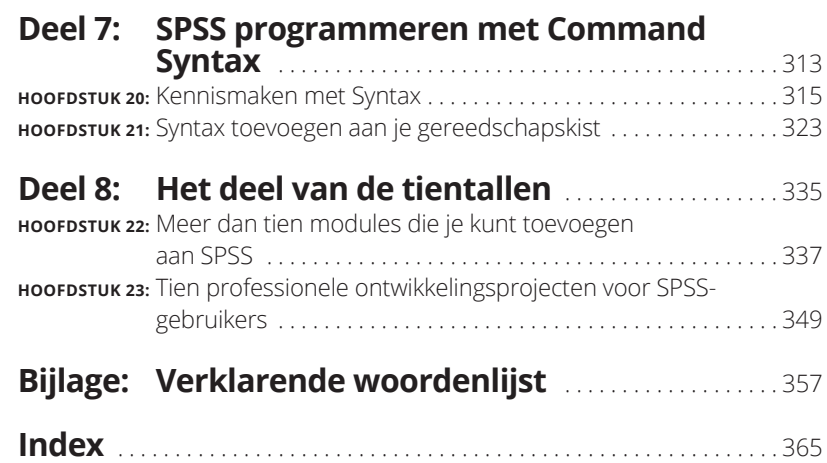

### **Inleiding**

oed nieuws! Je hoeft helemaal geen kennis te hebben van statistische scheen formules wanneer je met correct uitgerekende conclusies op de proppen wilt komen en ze in fraaie grafieken wilt tonen. We gaan niets met de hand u sche formules wanneer je met correct uitgerekende conclusies op de proppen wilt komen en ze in fraaie grafieken wilt tonen. We gaan niets met de hand uitrekenen. Alles wat je nodig hebt, is de IBM SPSS Statistics-software en een aantal getallen. Dit boek laat je zien hoe je getallen typt of invoert, menuopties kiest en briljante statistiek bedrijft. En hoe je de statistische uitkomsten ook nog eens op de juiste manier interpreteert! Zo eenvoudig is het.

#### **Over dit boek**

Dit is in essentie een naslagwerk. De onderdelen van dit boek zijn geschreven als op zichzelf staande handleidingen waarmee jij je doel (wat dat ook is) gemakkelijker kunt bereiken. Zodra je eenmaal met SPSS aan de slag bent gegaan, kun je naar hartenlust ronddartelen in dit boek en alleen de gedeelten lezen die je nodig hebt. Je zult echt geen zin in hebben om dit boek van het begin tot het eind te lezen. Dat zou een saaie bedoening worden. We spreken op grond van eigen ervaring, want om dit boek te kunnen schrijven hebben we alles moeten doornemen, en geloof ons maar, dat wil jij niet.

Dit boek gaat niet over rekenen, maar over statistiek. Je hoeft geen formules op te stellen. Je hoeft niets met de hand uit te rekenen en niets op te zoeken in statistische tabellen. Je krijgt niet één keer uitleg over hoe berekeningen onder de motorkap plaatsvinden. Dit boek gaat over hoe je SPSS opdracht geeft om met jouw gegevens aan de slag te gaan. Het punt is dat je, al zou je een oen zijn op het gebied van statistisch rekenwerk, je toch SPSS kunt gebruiken om slimme statistische uitkomsten te produceren!

Mocht je toch besluiten om statistische berekeningsmethoden te bestuderen, dan zul je dankzij dit boek beter leren begrijpen wat SPSS doet om getallen te produceren. Een beetje inzicht in dit proces heeft als belangrijkste voordeel dat je dan de berekeningsmethode kunt kiezen die de werkelijkheid die je probeert te analyseren zo goed mogelijk benadert.

In het hele boek kom je voorbeelden tegen, die gebruikmaken van gegevensbestanden. De meeste daarvan werden speciaal ontworpen voor dit boek. Ze demonstreren in alle gevallen een bepaalde bekwaamheid van SPSS. Je kunt deze bestanden downloaden van de website die bij dit boek hoort (zie de paragraaf 'Extra's bij dit boek' voor meer informatie). Nóg meer bestanden, herkenbaar aan de bestandsextensie .sav, vind je in de SPSS-installatiemap. Standaard is dit \Program Files\SPSS, tenzij je tijdens het installatieproces een andere map hebt gekozen. Alle bestanden staan vrij tot je beschikking.

In dit boek kan het voorkomen dat een enkel webadres aan het einde van een regel is afgebroken en op de volgende regel doorgaat. Als je dit boek in gedrukte vorm leest en je zo'n webpagina wilt bezoeken, typ het adres dan precies zoals in de tekst is aangegeven en doe net alsof de afbreking niet bestaat. Als je dit boek in e-vorm leest, heb je het gemakkelijker, want dan beland je na een klik op zo'n adres direct op de desbetreffende webpagina.

Ten slotte nog een technisch puntje. De officiële naam van het programma luidt IBM SPSS Statistics. In dit boek zullen we kortweg SPSS zeggen. Buiten dit boek kan deze verkorte aanduiding een beetje riskant zijn, want er zijn andere, verwante producten die eveneens SPSS heten, met name IBM SPSS Modeler. Dat is weliswaar een krachtig programma dat deel uitmaakt van hetzelfde merk, maar niet het onderwerp van dit boek.

#### **Dwaze veronderstellingen**

Dit boek is voor iedereen voor wie SPSS nieuw is. Je hebt geen kennis van statistiek of wiskunde nodig; dat wordt zelfs niet van je verwacht. Specifieker gezegd hebben we een paar veronderstellingen gedaan over jou, de lezer van dit boek:

- **»** Je studeert misschien, maar geen wiskunde. Een van je docenten heeft je opdracht gegeven om SPSS te gebruiken.
- **»** Je bent wellicht werkzaam op een kantoor en ze hebben je verzocht om wat gegevens te analyseren met behulp van SPSS.

Voor de meeste mensen die met statistische gegevens aan de slag willen gaan, is de ingewikkeldheid van het gebruik van de software een huizenhoge hindernis. Het doel dat ons voor ogen heeft gestaan bij het schrijven van dit boek, is je laten zien hoe je deze hindernis met zo weinig mogelijk moeite neemt.

#### **In dit boek gebruikte pictogrammen**

Overal in dit boek zie je in de kantlijn pictogrammen waarmee we je aandacht willen trekken. Die pictogrammen hebben de volgende betekenis:

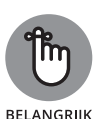

Houd dit in je achterhoofd. Het is van belang bij wat je aan het doen bent.

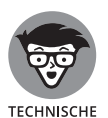

**INEO** 

Dit pictogram duidt op onnodig technische aspecten, maar we wilden deze informatie toch opnemen om ons verhaal af te ronden. De tekst die door dit pictogram wordt aangeduid, kun je overslaan, tenzij het onderwerp je nieuwsgierigheid wekte.

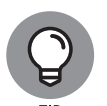

Dit pictogram wijst je op een handeling waarmee je jezelf tijd en moeite kunt besparen.

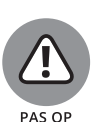

Dit pictogram wijst je op iets wat je *niet* moet doen, omdat het problemen kan opleveren.

#### **Extra's bij dit boek**

Afgezien van de stof in het gedrukte boek of het e-book dat je op dit moment aan het lezen bent, kun je gebruikmaken van bestanden die speciaal werden ontworpen om specifieke statistische methoden in praktijk te brengen. Je kunt deze bestanden downloaden van www.dummies.nl/ downloads.

#### **En nu…**

We raden je aan eerst hoofdstuk 1 te lezen, zodat je een idee krijgt van wat SPSS je kan bieden. (We hebben de saaiste onderdelen proberen weg te laten.) Als je SPSS nog niet hebt geïnstalleerd, ga dan naar hoofdstuk 2. Lees vervolgens in hoofdstuk 4 hoe je variabelen definieert en gegevens invoert. (Je zult het een volstrekt logisch proces vinden zodra je de slag eenmaal te pakken hebt, maar in het begin kan het er een beetje gek uitzien, tot je begrijpt hoe het werkt.) Maak daarna gebruik van de inhoudsopgave en de index om de dingen op te zoeken die je wilt gaan doen!

Als je een vraag mocht hebben over de gegevens, of een andere vraag aan ons wilt stellen, neem dan contact (in het Engels) op met Keith McCormick op keithmc123@gmail.com.

# **1224**<br> **1224**<br> **1225**<br> **1225**<br> **1225**<br> **1225**<br> **1225**<br> **1225 Beginnen met SPSS**

#### **IN DIT DEEL . . .**

Ontdek je wat SPSS inhoudt.

Installeer je SPSS netjes en pas je de instellingen aan.

Maak je kennis met SPSS aan de hand van een heel simpel voorbeeld.

#### **IN DIT HOOFDSTUK**

**Kijken naar de kwaliteit van je gegevens**

**Communiceren met SPSS**

**Weten hoe SPSS werkt**

**Hulp inroepen wanneer je vastzit**

# Hoofdstuk 1 **SPSS in kort bestek**

en *statistic* (statistische maat) is een getal. Een *raw statistic* (ruwe sta-<br>tistische maat) is een of andere meting van het een of ander. Het is in<br>feite een telling van iets: een aangetroffen hoeveelheid, een snelheid tistische maat) is een of andere meting van het een of ander. Het is in feite een telling van iets: een aangetroffen hoeveelheid, een snelheid, of wat dan ook. Een statistische maat wordt berekend ten aanzien van een steekproef. In zekere zin is een steekproef een sleutelgat waar je doorheen moet kijken om iets over de populatie te kunnen zeggen. Een waarde op populatieniveau, bijvoorbeeld de gemiddelde lengte van de Nederlandse man, wordt een *parameter* genoemd. Tenzij je beschikt over gegevens die de volledige populatie betreffen, zul je het met de gegevens uit je steekproef moeten doen. Het is de taak van SPSS om te rekenen. Het is jouw taak om SPSS een goede steekproef te verstrekken.

In dit hoofdstuk bespreken we hoe belangrijk het is om nauwkeurige en betrouwbare gegevens te hebben, en wat er kan gebeuren als dit niet het geval is. We vertellen je ook hoe je je gegevens het beste kunt ordenen in SPSS en we geven aan welke verschillende bestanden SPSS produceert. We blikken even terug op het begin van SPSS en we geven aan wat je met het programma kunt doen en hoe je op verschillende manieren met de software kunt communiceren. En ten slotte wijzen we op verschillende manieren waarop je hulp kunt inroepen wanneer je in SPSS aan het werk bent.